# Inform

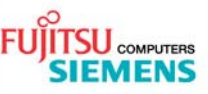

## **AMILO L7320 WLAN Konfiguration**

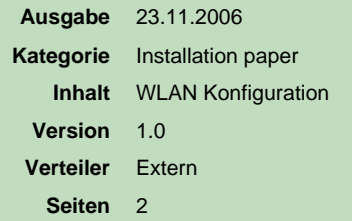

### **1. WLAN Adapter aktivieren**

- Fn + F2 um WLAN zu aktivieren
- Die WLAN Status LED befindet sich unten rechts
- Diese schaltet bei Aktivierung ab dem FSC Boot Logo ein

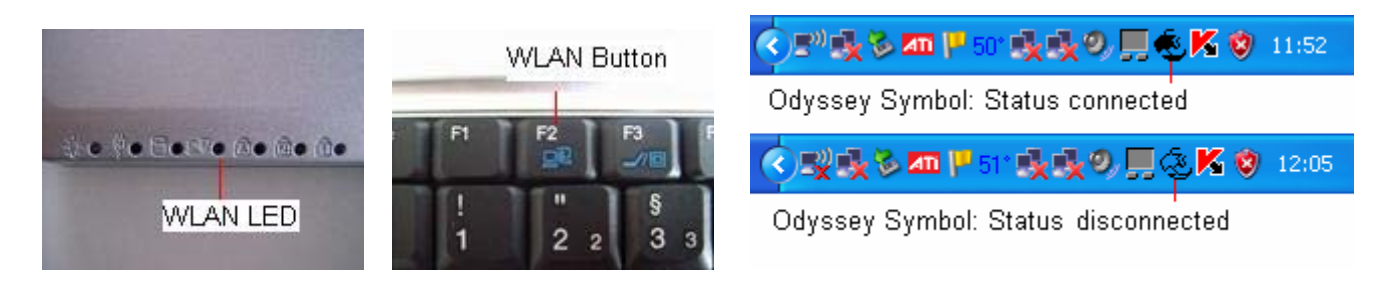

### **2. Software**

• Odyssey Client 4.02.0.1942

### **3. Konfiguration mit Odyssey Client ohne Verschlüsselung**

- WLAN Adapter mit WLAN Button aktivieren (WLAN LED muss leuchten)
- Windows WLAN Client deaktivieren: Start → Systemsteuerung → Netzwerk- und Internetverbindungen → Netzwerkverbindungen  $\rightarrow$  Drahtlose Netzwerkverbindung  $\rightarrow$  Erweiterte Einstellungen ändern  $\rightarrow$  Reiter "Drahtlosnetzwerke"  $\rightarrow$  Haken bei "Windows zum Konfigurieren der Einstellungen verwenden" entfernen  $\rightarrow$  OK
- Start  $\rightarrow$  Alle Programme  $\rightarrow$  Fujitsu Siemens Computers  $\rightarrow$  Odyssey Client for Fujitsu Siemens Computers
- "Networks" auswählen  $\rightarrow$  Add  $\rightarrow$  SSID einstellen
	- Association mode =  $\frac{\text{open}}{\text{open}}$ <br>  $\rightarrow$  Encryption method =  $\frac{\text{none}}{\text{none}}$   $\rightarrow$  OK
	- $\rightarrow$  Encryption method

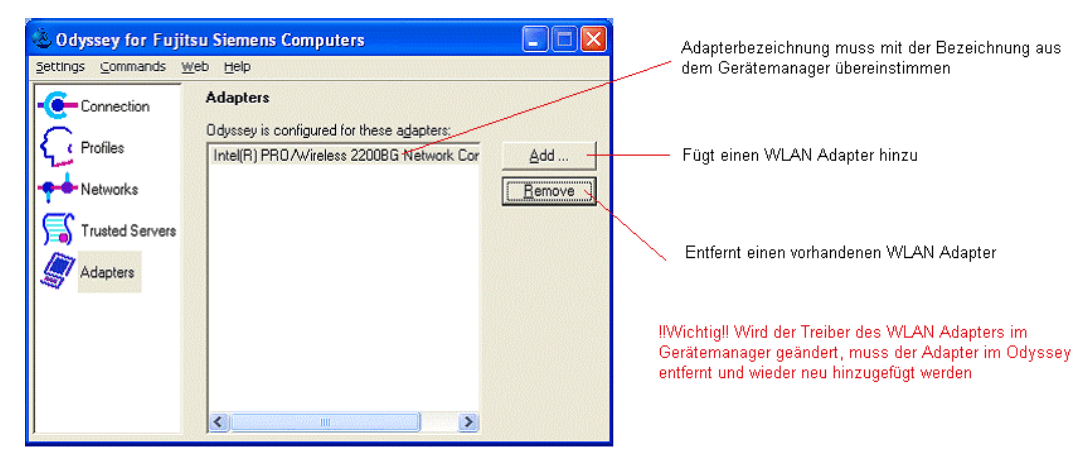

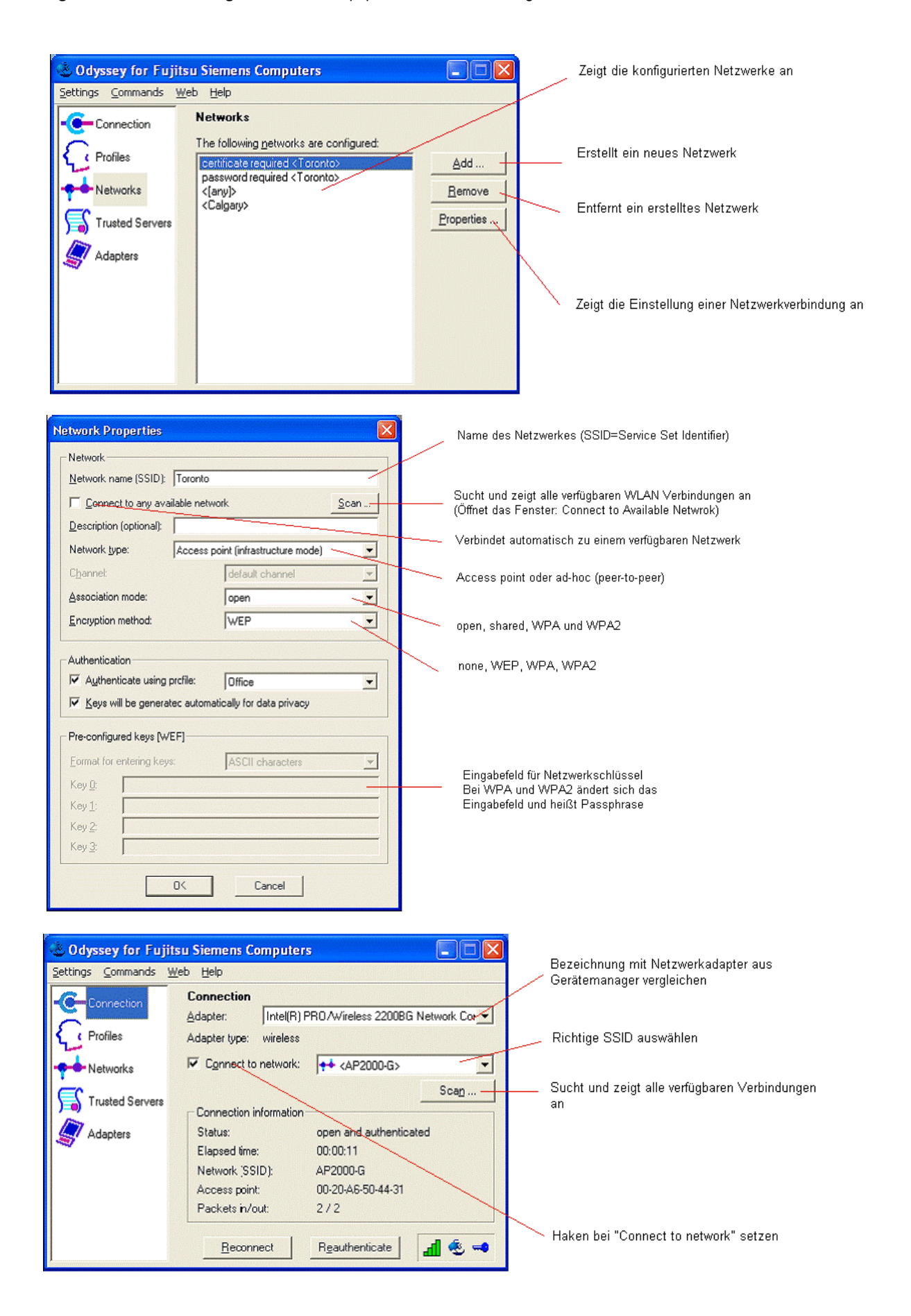

Lieferung vorbehaltlich Verfügbarkeit, technische Änderungen ohne Vorankündigung möglich, Korrektur von Irrtümern und Auslassungen vorbehalten. Alle angegebenen Konditionen (TCs) sind empfohlene Einstandspreise in Euro ohne MwSt. (sofern im Text nicht anderweitig angegeben). Sämtliche verwendete Hardware- und Software-Namen sind Handelsnamen und/oder Warenzeichen ihrer jeweiligen Hersteller.

Herausgegeben durch:

Technischer Support

http://support.fujitsu-siemens.de/de/support/contact/contact.html http://www.fujitsu-siemens.de/